По аналогию с программой "АТТЕСТАЦИЯ-5" добавлен режим "Экспорт файлов". Для вызова диалогового окна необходимо перейти в базу рабочих мест на вкладку "Отчеты" (кнопка "Экспорт файлов").

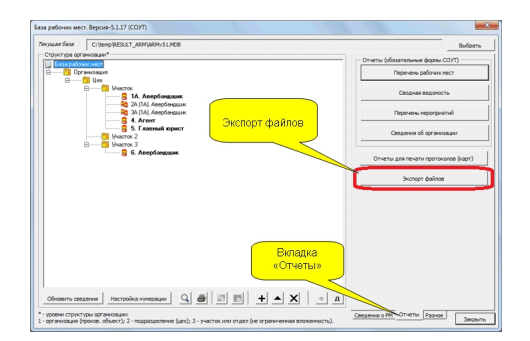

Данная функция предназначена для экспорта файлов в форму, удобную для просмотра результатов аттестации в программе MS WORD на любом компьютере. Вывод результатов производится в папку "Результаты АРМ" в каталоге текущей базы рабочих мест.

Рекомендуется использовать данную функцию на конечном этапе для передачи материалов аттестации заказчику в электронном виде.